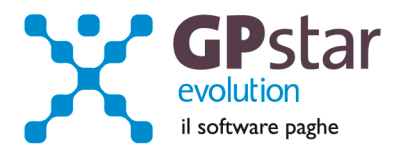

## GPSTAR Evolution - Aggiornamento del 27 Marzo 2012 **Rel. 7.45.0** Rel. 7.45.0

## **Per installare il presente aggiornamento agire come segue:**

- 1. Accedere all'area Clienti presente sul ns. sito
- 2. Cliccare sull'icona
- 3. Salvare il file in una cartella
- 4. Decomprimere lo stesso
- 5. Eseguire (doppio click) il programma Setup

### **Oppure, più semplicemente:**

1. Fare doppio click sull'icona 'Aggiornamenti GPSTAR' presente nella cartella '**GPSTAR** evolution'

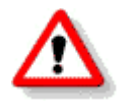

Gli utenti che lavorano **in rete** devono assicurarsi che su **nessun terminale** la procedura sia in uso

#### **Contenuto dell'aggiornamento:**

**Paghe/CoCoPro** Corrette anomalie riscontrate per la Comunicazione per la ricezione in via telematica dei dati relativi ai 730-4 resi disponibili dall'Agenzia delle **Entrate** 

> Per visualizzare e/o stampare la circolare, dopo aver installato il presente aggiornamento, procedere come segue:

- accedere alla procedura **GPSTAR** evolution;
- accedere alla procedura PAGHE;
- selezionare la scelta **Z26**.

L'assistenza è attiva dal lunedì al venerdì dalle **9:30** alle **13:00** e dalle **15:00** alle **18:30** Pagina **1** di **2**

IC Sofware Srl Via Napoli, 155 - 80013 Casalnuovo di Napoli (NA) P IVA 01421541218 - CF 05409680633 - I REA 440890/87 - Napoli tel. 081 8444306 - fax 081 8444112

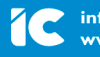

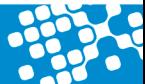

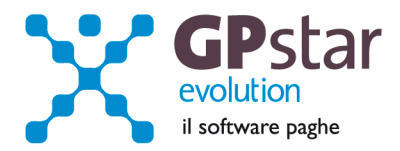

# **Paghe/CoCoPro - Comunicazione per la ricezione in via telematica dei dati relativi ai 730-4 resi disponibili dall'Agenzia delle Entrate – Correzione anomalie**

Con l'aggiornamento in oggetto abbiamo corretto un'anomalia riscontrata nella generazione del file telematico. In pratica quando si realizzava il file con più comunicazioni, Entratel segnalava un errore di progressività.

Abbiamo inoltre realizzato una stampa di controllo per la verifica del contenuto del file telematico. Il programma può essere eseguito sia durante la fase di creazione del file telematico che da menu. Scelta RN2 del menu RAD.

Abbiamo infine aggiunto un filtro non modificabile durante la selezione delle comunicazioni da inserire nel file. Questo filtro viene valorizzato in automatico con il codice fiscale del soggetto abilitato alla trasmissione. Ciò si è reso necessario, in quanto alcuni utenti gestiscono più soggetti abilitati. Quindi per evitare di inserire comunicazioni non desiderate esse saranno filtrate con il codice fiscale del soggetto abilitato a cui è agganciata la comunicazione.

L'assistenza è attiva dal lunedì al venerdì dalle **9:30** alle **13:00** e dalle **15:00** alle **18:30** Pagina **2** di **2**

IC Sofware Srl Via Napoli, 155 - 80013 Casalnuovo di Napoli (NA) P IVA 01421541218 - CF 05409680633 - I REA 440890/87 - Napoli tel. 081 8444306 - fax 081 8444112

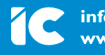